## Instrucciones para poder ver las partituras de flauta

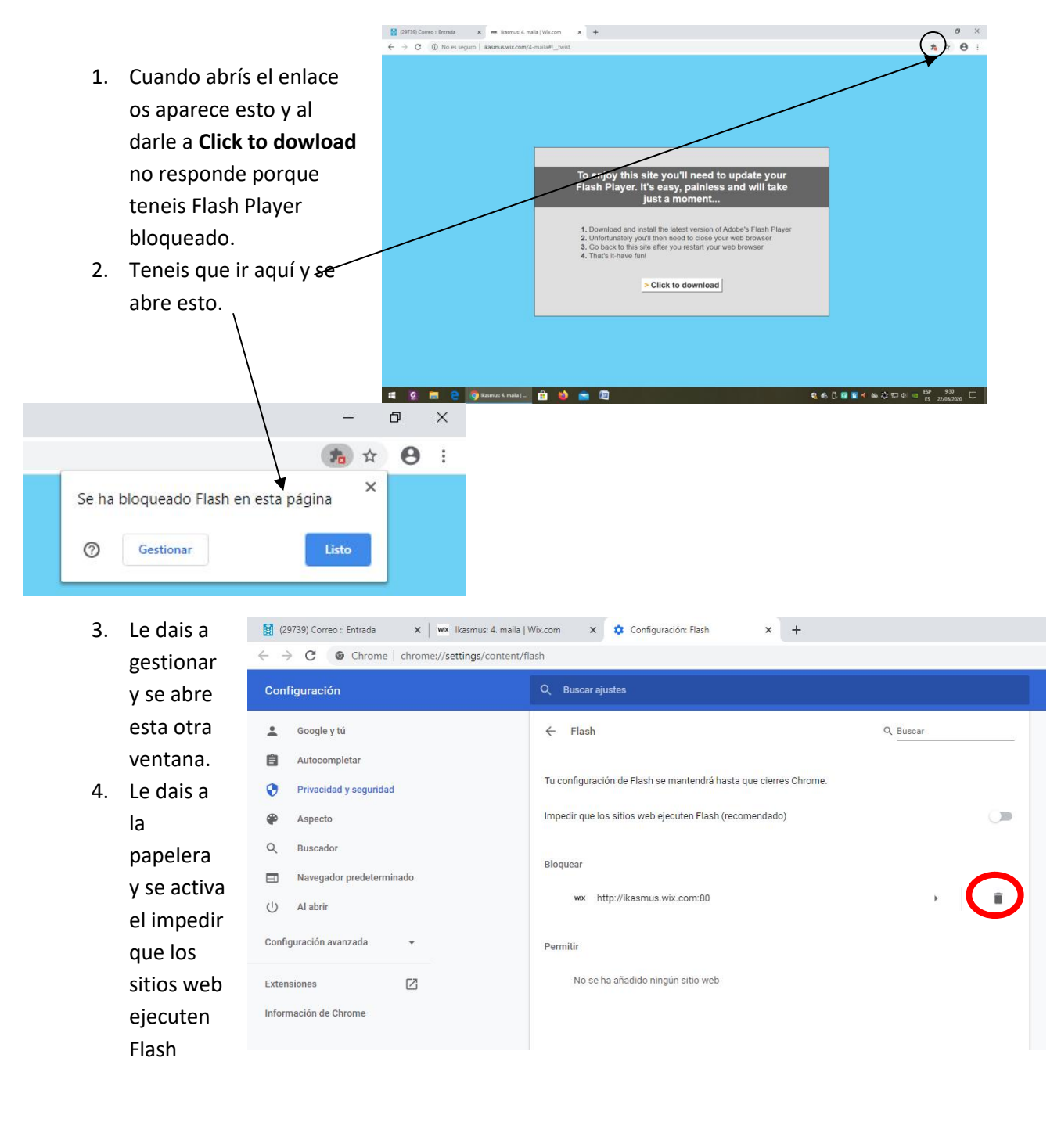

5. Activáis "preguntar antes"

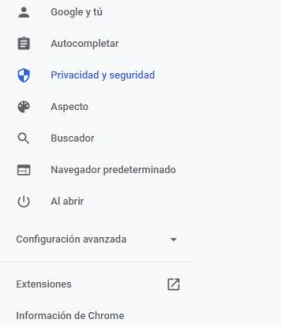

 $\leftarrow$  Flash

Preguntar antes

Bloquea

Permiti

Tu configuración de Flash se mantendrá hasta que cierres Chrome

wwwww.http://ikasmus.wix.com:80

No se ha añadido ningún sitio web

Q Buscar

6. Volvéis al enlace de la canción y al darle a "Click to down" os abre esta otra ventana y le dais a permitir

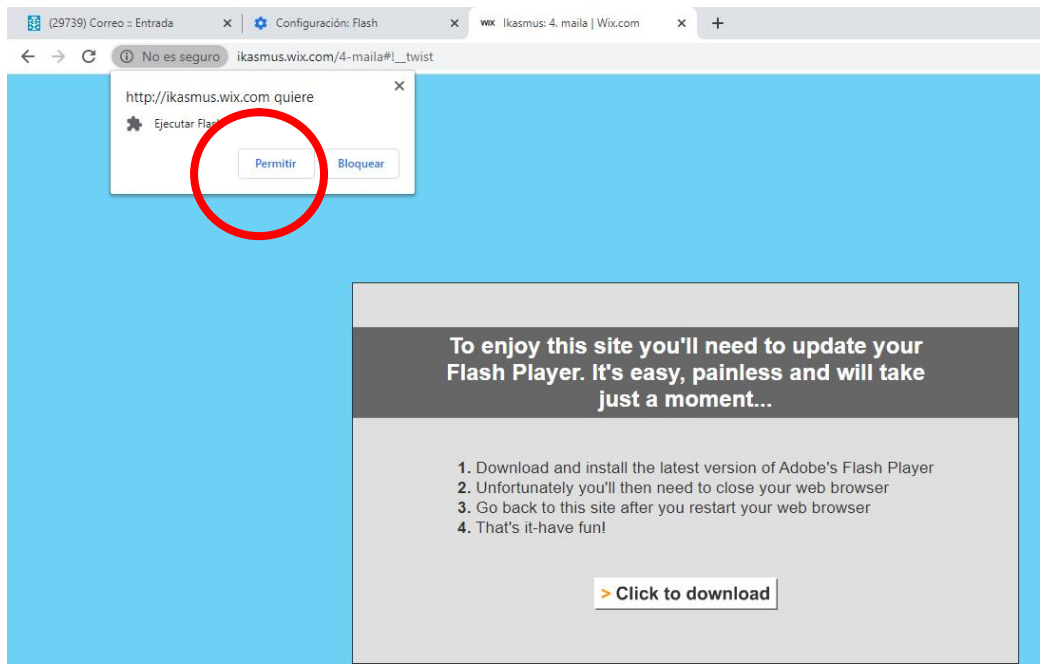

7. Y ya os debería abrir la partitura de la canción.

Espero que de esta forma solucionéis, pero si continúa el problema me enviáis un correo.